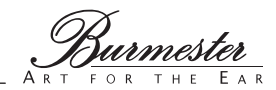

# **СЕТЕВОЙ МУЗЫКАЛЬНЫЙ ЦЕНТР МОДЕЛЬ 151**

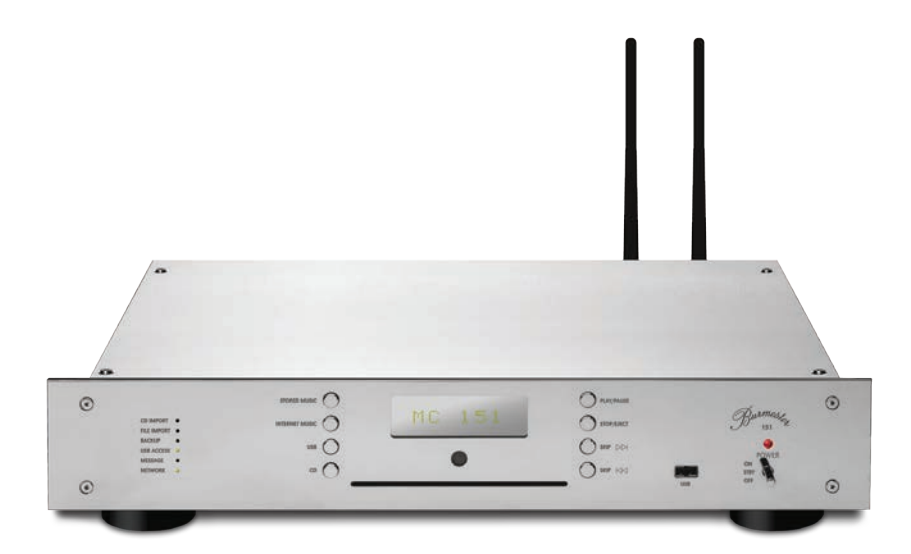

**КРАТКОЕ РУКОВОДСТВО ПО ЭКСПЛУАТАЦИИ**

Уважаемый ценитель музыки!

Благодарим вас за выбор этого аудиокомпонента от Burmester. Мы искренне ценим ваше доверие к нашей аппаратуре.

Вы приобрели аппарат, обеспечивающий исключительно высокую верность воспроизведения музыки и объединяющий в себе бескомпромиссное качество изготовления, техническую инновационность и высочайший уровень эксплуатационной гибкости.

Рекомендуем хотя бы один раз полностью прочитать это руководство пользователя, прежде чем приступать к эксплуатации аппарата. Это позволит вам наиболее эффективно использовать все возможности вашего устройства.

Если у вас возникнут какие-либо вопросы, пожалуйста, обращайтесь по месту приобретения аппарата или напрямую к нам.

Сообщайте нам о ваших особых потребностях, даже если кажутся экстравагантными. Мы с радостью воспринимаем технически оправданные изменения.

Наслаждайтесь новыми ощущениями от прослушивания!

Искренне Ваши, сотрудники компании Burmester

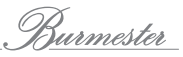

## **СОДЕРЖАНИЕ**

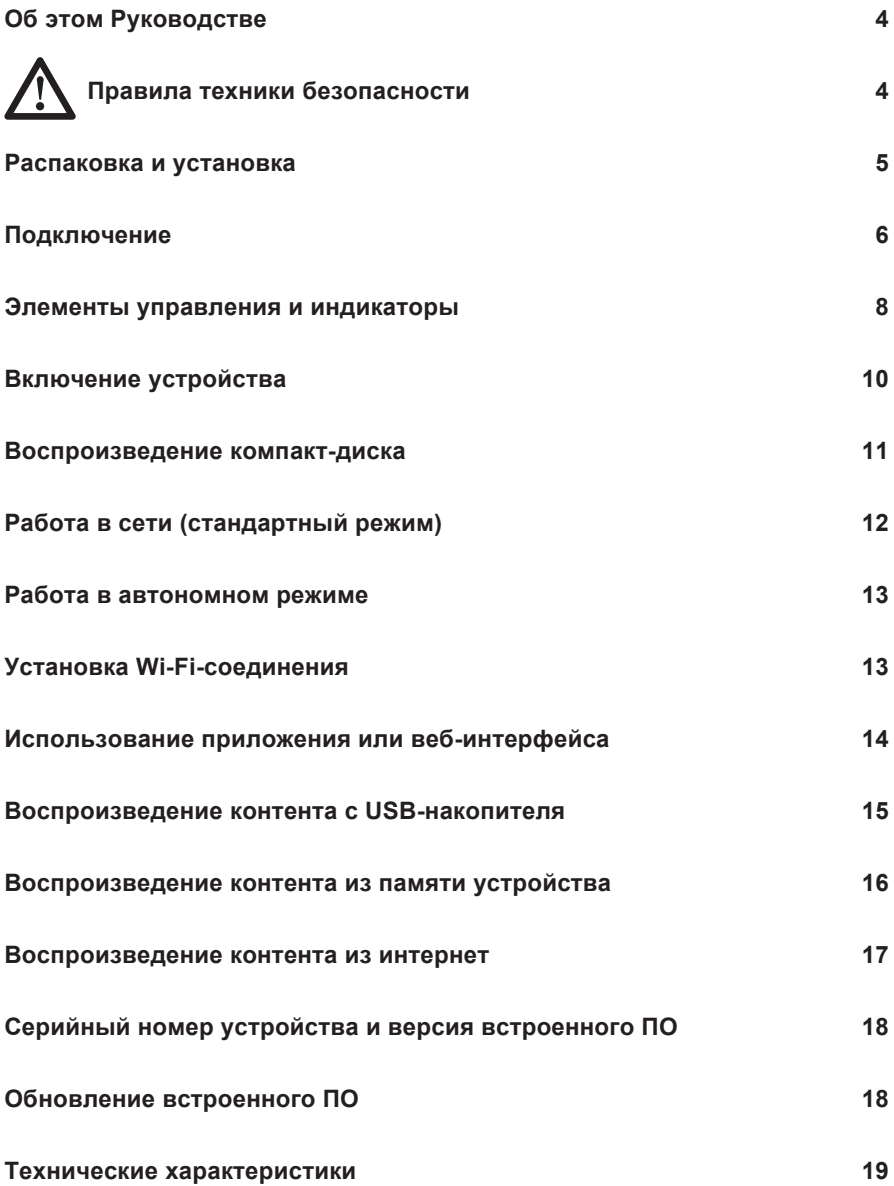

## **ОБ ЭТОМ РУКОВОДСТВЕ**

Краткое Руководство по эксплуатации позволит вам начать работу с Burmester 151. Однако оно не заменит подробные руководства по эксплуатации модели 151 и iPad. В них вы найдёте описание всех функций и детальную информацию об управлении системой с помощью iPad.

► Прежде чем приступать к выполнению кабельных соединений и начинать работу с аудиосистемой, прочтите приведенные ниже правила техники безопасности. Храните инструкции в надежном месте.

# **ПРАВИЛА ТЕХНИКИ БЕЗОПАСНОСТИ**

### **Вскрытие устройства**

Не вскрывайте устройство. В нем нет частей, обслуживание которых может выполнять пользователь. Заменять плавкие предохранители, установленные внутри устройства, может только квалифицированный персонал – например, специалисты дилерского центра.

#### **Замена вышедших из строя предохранителей**

Вышедший из строя предохранитель сделает работу устройства невозможной, препятствуя его включению. Открывая гнездо предохранителя, следует помнить об опасном напряжении внутри отсека предохранителей, присутствующем в том случае, если кабель питания не отключен от электросети и не выключен выключатель питания. Предохранители (F1, F2) расположены внутри устройства, к их замене допускаются только специалисты.

### **Источник питания**

Для подключения устройства к электросети используйте входящий в комплект поставки кабель питания. Защитный заземляющий контакт не должен оставаться неиспользуемым. Устройство можно подключать только к розетке с действующим соединением защитного проводника. Блок питания устройства автоматически адаптируется к параметрам источника питания. Это позволяет устройству работать со всеми распространёнными вариантами напряжения питания.

Не допускайте повреждений кабеля питания. Не используйте повреждённый кабель. Выключите устройство и обратитесь к официальному дилеру **Burmester** 

#### **Надлежащее отключение устройства от источника питания**

Чтобы полностью отключить питание модели 151, используйте сетевой выключатель на задней панели устройства.

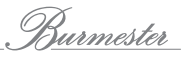

#### **Размещение**

При выборе места для установки:

- Избегайте прямых солнечных лучей, жары, холода, влаги и пыли.
- Обеспечьте необходимую вентиляцию. Не устанавливайте устройство в закрытую стойку.
- Не закрывайте вентиляционные щели и отверстия на устройстве.
- Не подвергайте устройство воздействию капель или брызг воды, не ставьте на него сосуды с жидкостями. Не ставьте на устройство открытые источники огня, например, горящие свечи.

#### **Меры безопасности во время грозы**

На время грозы отключите устройство от источника питания, отсоединив кабель питания от устройства или от розетки электросети. Выключения сетевого выключателя на задней панели устройства недостаточно. Желательно отключить от электропитания все компоненты аудиосистемы.

#### **Резервное копирование**

Burmester рекомендует создать на внешнем USB-накопителе резервную копию аудиоданных, которые хранятся на накопителях модели 151. Резервное копирование следует выполнять через каждые полгода.

### **РАСПАКОВКА И УСТАНОВКА**

- 1. Поставьте коробку на пол, извлеките из неё устройство и аксессуары, входящие в комплект поставки.
- 2. Установите устройство на устойчивую ровную поверхность.
- 3. Примите меры по защите устройства от тепла и влаги.
- 4. Подключите устройство к аудиосистеме, как описано в следующей главе.

#### **Комплект поставки**

- Burmester 151
- Две съёмные антенны для приёма сигналов Wi-Fi
- Кабель питания
- Пульт дистанционного управления
- Руководство по эксплуатации

### **ПОДКЛЮЧЕНИЕ**

Детальное описание всех вариантов подключения к системе можно найти в подробном Руководстве по эксплуатации устройства.

#### **Подключение антенн Wi-Fi**

Антенны Wi-Fi необходимы для связи компьютера (iPad, планшет, Mac, ПК) с Burmester 151 по каналу беспроводной связи Wi-Fi.

### *ВНИМАНИЕ*

**Повреждения из-за неправильного подключения или его отсутствия** Если не подключить антенны, это может привести к повреждению модуля Wi-Fi. Чрезмерное усилие при затягивании резьбы антенн может привести к повреждению соединительных разъёмов.

- ► Обязательно установите антенны даже если не используете Wi-Fi.
- ► Привинчивайте резьбовое крепление антенн только вручную. Не используйте для этого инструменты.

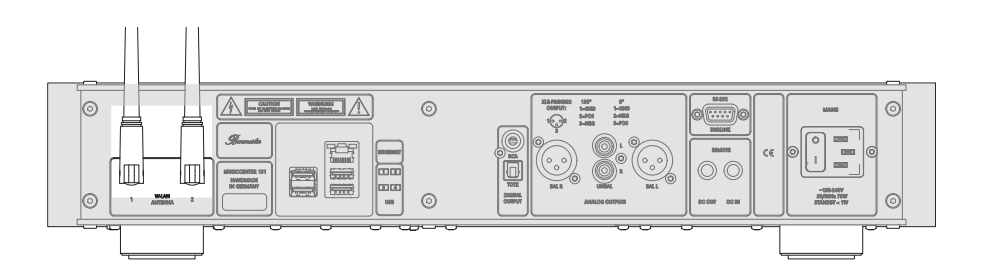

► Установите две прилагаемые антенны в соответствующие гнёзда на задней панели устройства.

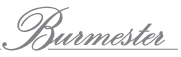

#### **Подключение усилителя мощности**

### *ВНИМАНИЕ*

#### **Повреждения из-за подключения работающих компонентов**

Подключение работающих компонентов может повредить Burmester 151 или подключаемые компоненты.

- ► Выключите все компоненты перед их подключением.
- ► Перед включением системы убедитесь в том, что все соединения выполнены правильно.

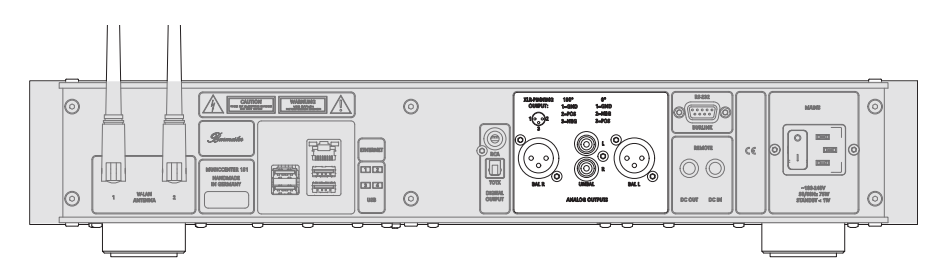

- ► Для лучшего звучания соедините разъёмы **BAL R** и **BAL L** с входами усилителя при помощи симметричного низкочастотного кабельного канала.
- ► Используйте несимметричные выходы **UNBAL** и кабель с разъёмами RCA, если ваш усилитель оборудован только несимметричными входами.

#### **Подключение кабеля питания**

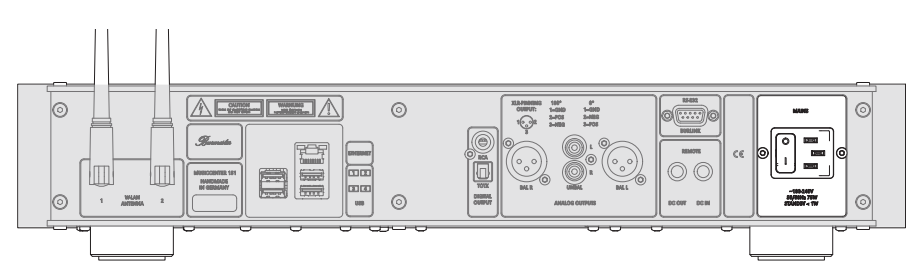

- Установите выключатель питания от сети переменного тока **MAINS** в положение **OFF**.
- 1. Подключите кабель питания, входящий в комплект поставки, к разъёму устройства и к розетке электросети.
- 2. Установите выключатель **MAINS** в положение **ON**.

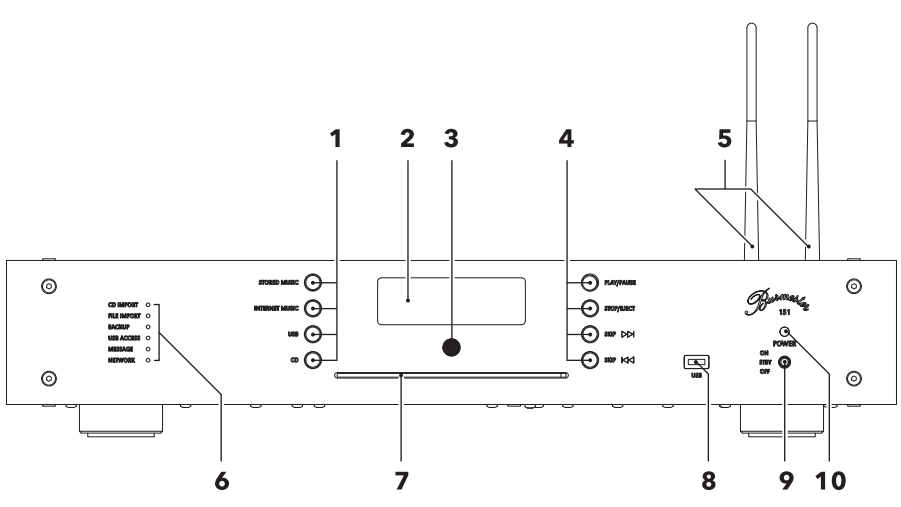

### **ЭЛЕМЕНТЫ УПРАВЛЕНИЯ И ИНДИКАТОРЫ**

- **1 Левый ряд кнопок для выбора источника сигнала** Выбранный источник сигнала отображается на дисплее.
	- **STORED MUSIC**: воспроизведение музыки, хранящейся на встроенном жестком диске.
	- **INTERNET MUSIC**: воспроизведение с интернет-источников.
	- **USB**: выбор источника, подключённое через USB.
	- **CD**: Воспроизведение музыки с компакт-диска.

#### **2 Дисплей**

#### **3 Приёмник инфракрасных сигналов**

Принимает сигналы пульта дистанционного управления. Не размещайте перед приёмником никакие предметы.

- **4 Правый ряд кнопок для управления дисководом компакт-дисков**
	- **PLAY/PAUSE**: начало или остановка воспроизведения в текущей точке считывания диска.
	- **STOP/EJECT**: остановка воспроизведения и извлечение диска из дисковода, если воспроизведение было прекращено ранее.
	- **SKIP >>|**: Переход к воспроизведению следующей композиции.
	- **SKIP |<<**: Переход к воспроизведению предыдущей композиции.

**5 Антенны Wi-Fi**

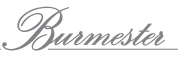

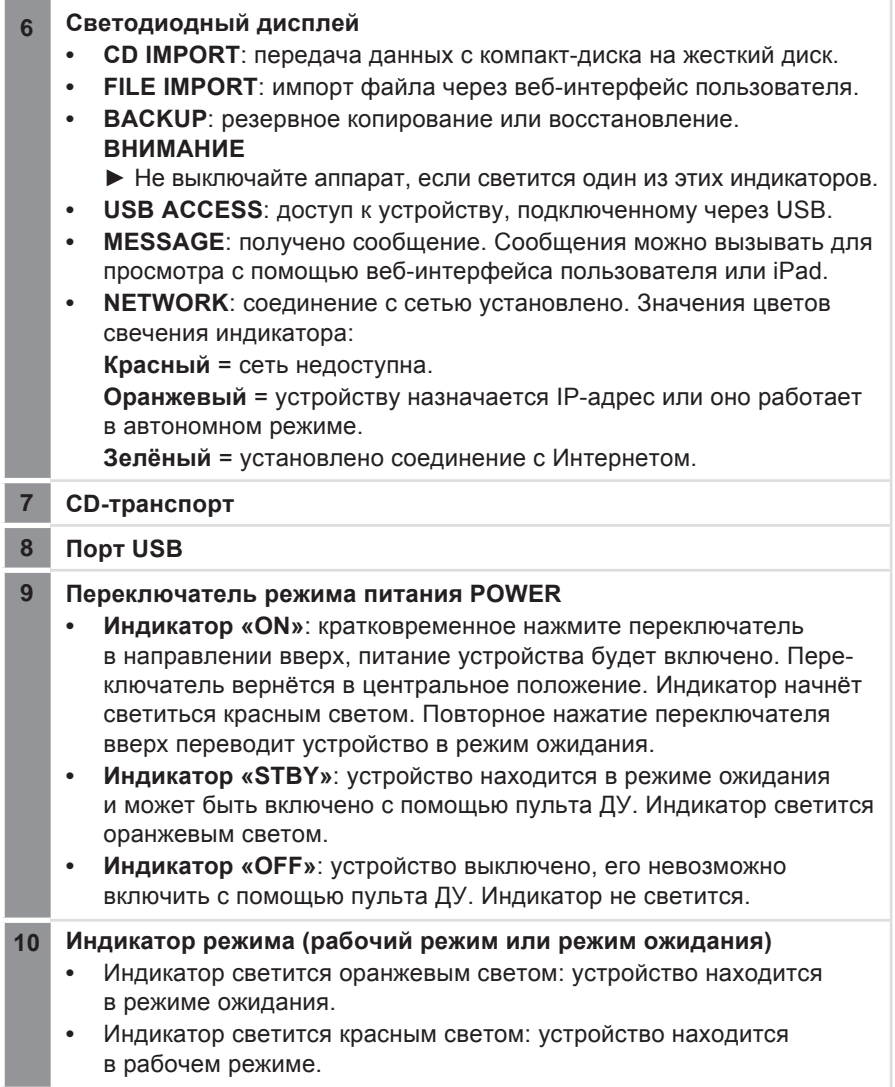

### **ВКЛЮЧЕНИЕ УСТРОЙСТВА**

- 1. Переведите переключатель режима питания на передней панели в центральное положение.
	- После трёхсекундной задержки индикатор начинает светиться оранжевым светом, устройство переходит в режим ожидания.
- 2. Кратковременно нажмите переключатель режима питания **POWER** вверх или нажмите кнопку **POWER** на пульте ДУ.

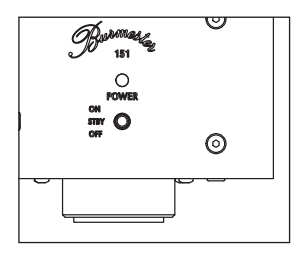

 Индикатор начинает светиться красным светом, производится запуск системы. Сначала на дисплее отображается сообщение «STARTING», затем – сообщение «PREPARE».

 После успешного запуска Burmester 151 на дисплее появляется надпись «MC 151». Светодиодные индикаторы отображают текущее состояние устройства.

**ПРИМЕЧАНИЕ:** Процесс запуска может занимать до двух минут.

### **Переключение устройства в режим ожидания:**

- ► Кратковременно нажмите вверх переключатель режима питания **POWER** на устройстве или нажмите кнопку **POWER** на пульте ДУ.
	- **В На дисплее отобразится надпись «SHUTDOWN».**
	- После закрытия системы устройство перейдет в режим ожидания.

**ПРИМЕЧАНИЕ:** Операция закрытия системы может занимать одну минуту.

### **Полное выключение устройства:**

► Нажмите переключатель режима питания **POWER** вниз, в положение **OFF**.

 Система закрывается, устройство полностью выключается. После полного выключения устройство невозможно включить с помощью пульта ДУ.

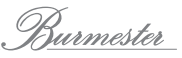

### **ВОСПРОИЗВЕДЕНИЕ КОМПАКТ-ДИСКА**

1. Вставьте компакт-диск в дисковод, расположенный под дисплеем (перед воспроизведением компакт-диска нет необходимости выбирать режим «CD Player»).

 После того как вы вставите (с ощутимым сопротивлением) компакт-диск в приёмный слот, диск будет автоматически загружен в дисковод.

- Считывание и воспроизведение диска начинается немедленно.
- 2. Для управления воспроизведением используйте правый ряд кнопок на устройстве или соответствующие кнопки на пульте ДУ.

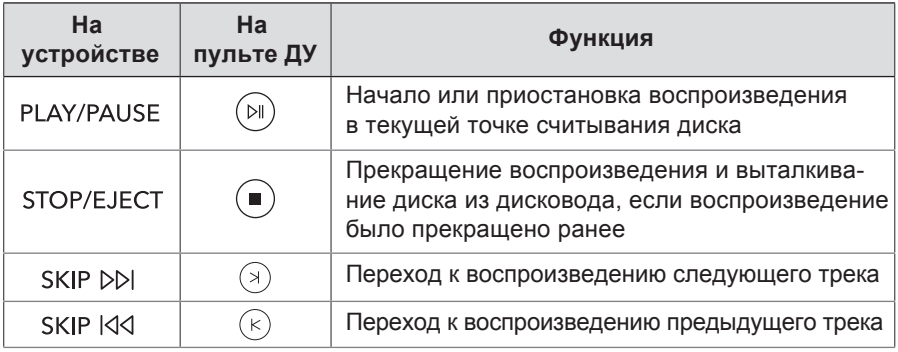

### **РАБОТА В СЕТИ (СТАНДАРТНЫЙ РЕЖИМ)**

Работа в сети является стандартным режимом для устройства, этот режим устанавливают перед отгрузкой с завода. Но даже без сетевого соединения можно пользоваться целым рядом функций:

- Удобное управление работой модели 151 при помощи iPad и программного приложения Burmester
- Полная настройка аппарата через веб-браузер
- Импорт (извлечение аудиоданных) с компакт-дисков с записью на накопители устройства
- Создание списков воспроизведения

При наличии доступа к интернет появляются дополнительными функции:

- Получение из интернет информации об альбомах, импортированных с компакт-дисков
- Прослушивание интернет-радиостанций

### **Установка соединения с сетью:**

- ► Кабелем Ethernet подключите устройство к сетевому маршрутизатору.
	- $\%$  Как правило, маршрутизатор автоматически присваивает аппарату сетевой адрес (при использовании протокола DHCP).

### **Переключение на режим работы в сети (стандартный режим):**

Если аппарат уже работал в автономном режиме, в стандартный режим можно переключиться следующим образом:

- 1. На пульте ДУ нажмите кнопку **OSD**, затем кнопки **7**, **8** и **9**.
	- $\%$  Индикаторы на устройстве светятся оранжевым светом (см. стр. 8, п. 6).
	- Если следующую команду не дать в течение 6 секунд, то операция переключения режима будет отменена.
- 2. Для включения стандартного режима нажмите кнопку **0**.
- 3. Чтобы подтвердить ввод этой команды, нажмите кнопку **ОК**.
	- В процессе переключения режима индикатор **NETWORK** на устройстве мигает красным светом.
	- После переключения режима (до тех пор, пока существует соединение с интернет) индикатор **NETWORK** светится непрерывным зелёным светом.

### **Запрос IP-адреса и MAC-адреса:**

- ► На пульте ДУ нажмите кнопку **OSD**, затем кнопки **1**, **1**, **1**.
	- Первым на дисплее в режиме прокрутки справа налево отображается IP-адрес, затем отображается МАС-адрес.

**ПРИМЕЧАНИЕ:** Дополнительную информацию о работе в сети смотрите в подробном Руководстве по эксплуатации Burmester 151.

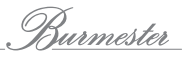

### **РАБОТА В АВТОНОМНОМ РЕЖИМЕ**

В автономном режиме можно управлять работой устройства с помощью программного приложения или веб-браузера, но невозможно использовать интернет-сервисы или получать из сети информацию об альбоме.

#### **Переключение в автономный режим работы**

- 1. На пульте ДУ нажмите кнопку **OSD**, затем кнопки **7, 8** и **9**.
	- $\%$  Все индикаторы начнут светиться оранжевым светом (см. стр. 8, п. 6).
- 2. Для включения автономного режима нажмите кнопку **1**.
- 3. Чтобы подтвердить ввод этой команды, нажмите кнопку **ОК**.
	- В процессе переключения режима индикатор **NETWORK** на устройстве мигает красным светом.
	- После переключения режима индикатор **NETWORK** будет светиться непрерывным оранжевым светом.

### **УСТАНОВКА WI-FI-СОЕДИНЕНИЯ**

Есть несколько вариантов подключения компьютера к Burmester 151 по каналу беспроводной связи Wi-Fi.

### **Установка соединения с Wi-Fi-маршрутизатором**

- $\checkmark$  Для этого аппарат должен работать в стандартном режиме.
- ► На компьютере для подключения выберите Wi-Fi-маршрутизатор.

**ПРИМЕЧАНИЕ:** Подробнее об установке соединения по каналу Wi-Fi смотрите в инструкции по эксплуатации компьютера.

#### **Установка прямого Wi-Fi-соединения между компьютером и устройством**

Это возможно как в автономном, так и в стандартном режиме.

- ► На компьютере выберите Burmester 151 для Wi-Fi-подключения. Настройки Wi-Fi:
	- SSID (имя сети) = Musiccenter151
	- Пароль = Burmester151

Переключение в стандартный (сетевой) режим работы возвращает для настроек Wi-Fi эти значения.

### **ИСПОЛЬЗОВАНИЕ ПРИЛОЖЕНИЯ ИЛИ ВЕБ-ИНТЕРФЕЙСА**

И в стандартном, и в автономном режиме управлять работой модели 151 можно с помощью программного приложения Burmester для iPad или веб-интерфейса пользователя. При этом программное приложение даёт возможность удобного отображения и выбора аудиоконтента, а веб-интерфейс пользователя предоставляет доступ к настройкам Burmester 151.

**ПРИМЕЧАНИЕ:** Ниже приведено краткое описание процесса управления работой устройства с использованием веб-интерфейса пользователя. Подробную информацию о веб-интерфейсе и программном приложении для iPad смотрите в полных инструкциях по эксплуатации Burmester 151 и iPad.

#### **Вызов веб-интерфейса пользователя**

- $\checkmark$  Будем считать, что между компьютером и Burmester 151 уже установлено соединение по локальной сети или каналу Wi-Fi.
- 1. Запрос IP-адреса: на пульте ДУ нажмите кнопку **OSD**, затем кнопки **1**, **1**, **1**.  $\%$  Первым на дисплее в режиме прокрутки справа налево отображается IP-адрес, затем – МАС-адрес.
- 2. Откройте веб-браузер на компьютере и введите в адресное окно IP-адрес, полученный на этапе 1.
	- Откроется страница веб-интерфейса пользователя.

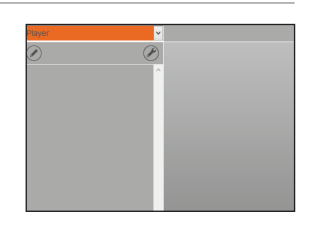

#### **Функции, доступные из веб-интерфейса**

Выпадающее меню для выбора режима работы:

- **Audio CD**: воспроизведение аудиоконтента с компакт-диска
- **Player**: воспроизведение аудиоконтента со встроенного жесткого диска
- **Internet radio**: выбор интернет-радиостанции или сервиса потоковой передачи аудиоконтента от сетевых источников

Экранная кнопка **Manage playlist**: открывает меню для создания и редактирования списков воспроизведения

Экранная кнопка **Setup**: открывает меню для настройки параметров Burmester 151

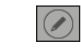

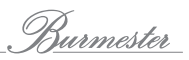

### **ВОСПРОИЗВЕДЕНИЕ КОНТЕНТА С USB-НАКОПИТЕЛЯ**

Чтобы воспроизводить аудиоконтент с USB-накопителя, необходимо сначала записать на USB-накопитель файлы музыкальных композиций. Не имеет значения ни способ передачи аудиоконтента (передача с компьютера или загрузка с встроенного жесткого диска устройства), ни способ организации аудиофайлов (всё в одной папке или с распределением по вложенным папкам), ни формат аудиофайлов (например, MP3, AAC , FLAC).

### **Процесс воспроизведения аудиоконтента**

- 1. Подключите USB-накопитель к разъёму USB на передней панели или к любому из разъёмов USB на задней панели Burmester 151. Как только устройство обнаружит USB-накопитель, начнёт светиться индикатор **USB ACCESS**.
- 2. Нажмите кнопку **USB** на устройстве.
- 3. Для управления воспроизведением используйте правый ряд кнопок на устройстве или соответствующие кнопки на пульте ДУ.

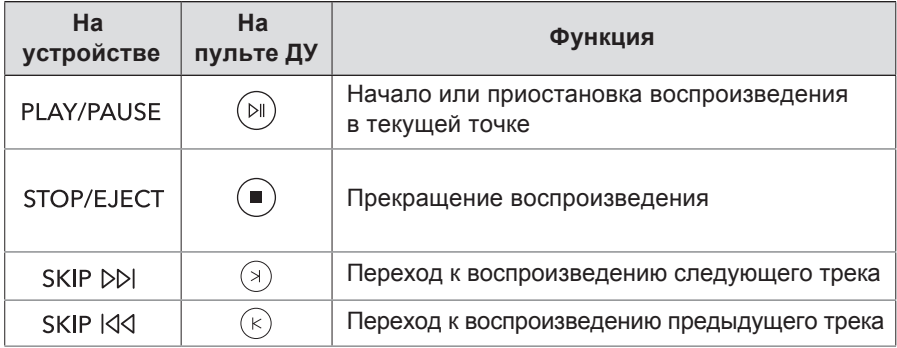

**ПРИМЕЧАНИЕ:** Изучите подробное руководство по эксплуатации Burmester 151, чтобы узнать, как скачать аудиоконтент со встроенного жёсткого диска аппарата.

### **ВОСПРОИЗВЕДЕНИЕ КОНТЕНТА ИЗ ПАМЯТИ УСТРОЙСТВА**

Чтобы воспроизводить аудиоконтент, хранящийся на встроенном жестком диске устройства, необходимо сначала создать список воспроизведения из хранящихся на жёстком диске музыкальных файлов. Список воспроизведения можно создать с помощью программного приложения Burmester или веб-интерфейса пользователя.

**ПРИМЕЧАНИЕ:** Детально процесс создания списков воспроизведения описан в подробных руководствах по эксплуатации модели 151 и iPad.

#### **Прослушивание списка воспроизведения**

- 1. Нажмите кнопку **STORED MUSIC** на устройстве.
- 2. Для управления воспроизведением используйте правый ряд кнопок на устройстве или соответствующие кнопки на пульте ДУ.

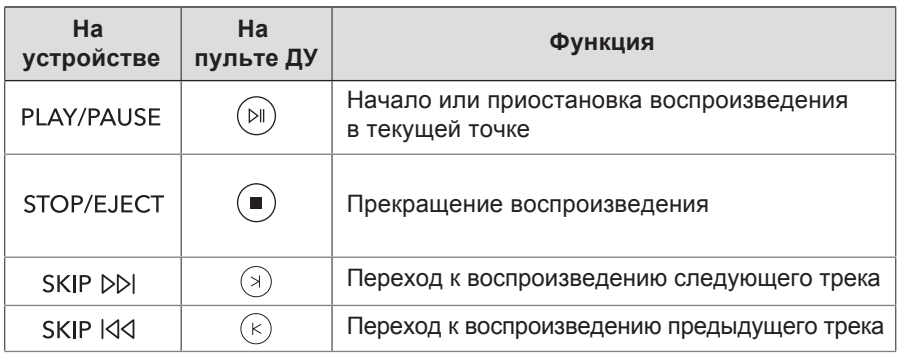

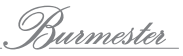

### **ВОСПРОИЗВЕДЕНИЕ КОНТЕНТА ИЗ ИНТЕРНЕТ**

Для воспроизведения аудиоконтента сетевых источников Burmester 151 должен иметь доступ к bнтернет. Подробнее об этом – на стр. 12.

Выбирать интернет-радиостанции можно с помощью iPad или веб-интерфейса пользователя. Подробнее об этом – на стр. 14.

**ПРИМЕЧАНИЕ:** дополнительную информацию о работе в сети и воспроизведении аудиоконтента интернет-источников смотрите в подробных руководствах по эксплуатации Burmester 151 и iPad.

**ПРИМЕЧАНИЕ:** на использование сервисов третьих сторон (интернет-радио, провайдеры услуг потоковой передачи данных) с помощью модели 151 может распространяться действие условий оператора соответствующего сервиса, в том числе – технических требований (относительно качества интернет-соединения, доступности сервиса и т.п.), которые не зависят от Burmester Audiosysteme GmbH.

### **СЕРИЙНЫЙ НОМЕР УСТРОЙСТВА И ВЕРСИЯ ВСТРОЕННОГО ПО**

С помощью пульта дистанционного управления можно вызвать на дисплей серийный номер вашего Burmester 151 и версию встроенного в него программного обеспечения

- ► На пульте дистанционного управления нажмите кнопку **OSD**, затем кнопки **2**, **2**, **2**.
	- Серийный номер и версия встроенного программного обеспечения вашего устройства будут отображаться на дисплее в режиме прокрутки справа налево.

### **ОБНОВЛЕНИЕ ВСТРОЕННОГО ПО**

Встроенное программное обеспечение устройства можно обновлять с помощью USB-накопителя. Сотрудники официального дилера Burmester будут рады помочь вам.

### **Обновление встроенного ПО с помощью USB-накопителя**

- 1. Сохраните актуальную версию встроенного ПО на USB-накопитель.
- 2. Подключите USB-накопитель к разъёму USB на передней панели или к любому из разъёмов USB на задней панели устройства.
- 3. На пульте ДУ нажмите кнопку **OSD**, затем кнопки **2, 5** и **8**.
	- $\%$  Индикаторы на левой стороне панели устройства начнут светиться красным светом.
- 4. Нажмите кнопку **OK** на пульте ДУ.
	- Начнётся операция обновления ПО.
	- Во время ее выполнения индикаторы мигают, а на дисплее отображается сообщение «Update Firmware in progress...».
	- После завершения обновления устройство перезагрузится.

**ПРИМЕЧАНИЕ:** Встроенное программное обеспечение также можно обновлять через интернет. Дополнительную информацию вы найдёте в подробном Руководстве по эксплуатации.

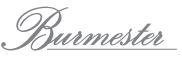

### **ТЕХНИЧЕСКИЕ ХАРАКТЕРИСТИКИ**

### **Входы и выходы**

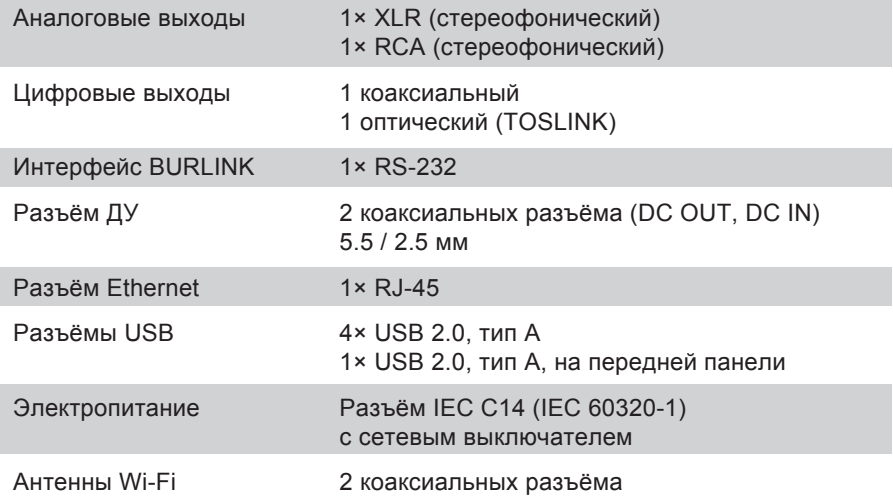

### **Компоненты**

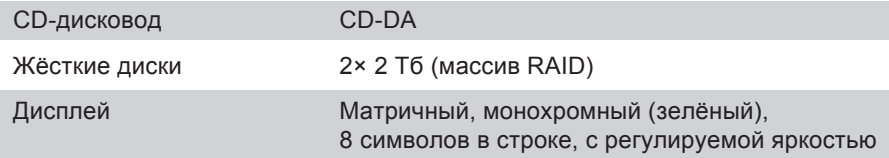

### **Общие данные**

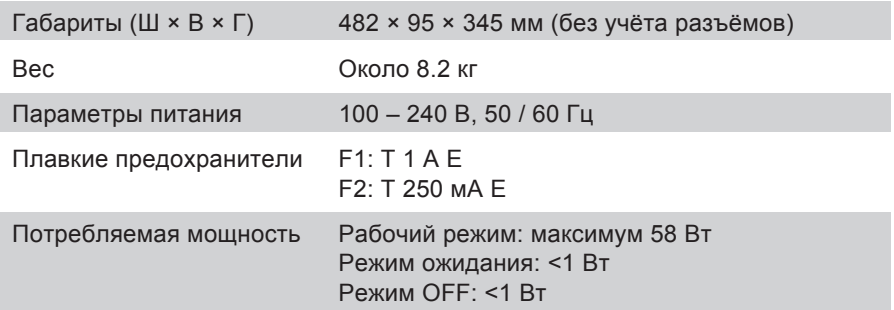

Burmester

A U D I O S Y S T E M E

**BURMESTER AUDIOSYSTEME GMBH Wilhelm-Kabus-Straße 47 D-10829 Berlin**

> **Tel. +49 (0) 30 787968 – 0 Fax +49 (0) 30 787968 – 68 E-mail: mail@burmester.de www.burmester.de**

> > Версия 1.0/1409